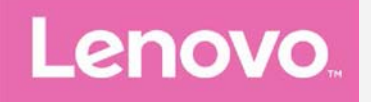

# **Lenovo PHAB2 Plus**

## **Uživatelská příručka V1.0**

**Lenovo PB2-670M Lenovo PB2-670Y**

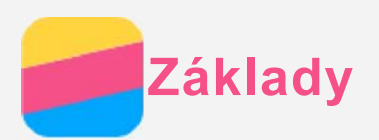

Před použitím produktu a těchto informací si přečtěte tyto dokumenty:

- **·** Stručná úvodní příručka
- *Regulatorní prohlášení*

#### • Příloha

Na webových stránkách http://support.lenovo.com je k dispozici *Stručná úvodní příručka* <sup>a</sup> *Regulatorní prohlášení*.

#### Lenovo Companion

Hledáte pomoc? Aplikace Lenovo Companion vám pomůže s přímým přístupem k webové asistenční službě a fórům Lenovo\*, k často kladeným otázkám\*, aktualizacím systému na vyšší verze\*, testům funkčnosti hardware, kontrolám stavu záruky\*, servisním požadavkům\*\* a stavu opravy\*\*.

#### *Poznámka:*

- \* vyžaduje přístup k datové síti.
- *\*\* není k dispozici ve všech zemích.*

Tuto aplikaci lze získat dvěma způsoby:

• Vyhledejte a stáhněte aplikaci z obchodu Google Play.

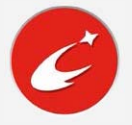

• Načtěte následující QR kód pomocí zařízení Lenovo se systémem Android.

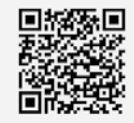

## Technické údaje

V této sekci jsou uvedeny technické údaje pouze pro bezdrátovou komunikaci. Kompletní technické údaje zařízení můžete nalézt na adrese http://support.lenovo.com.

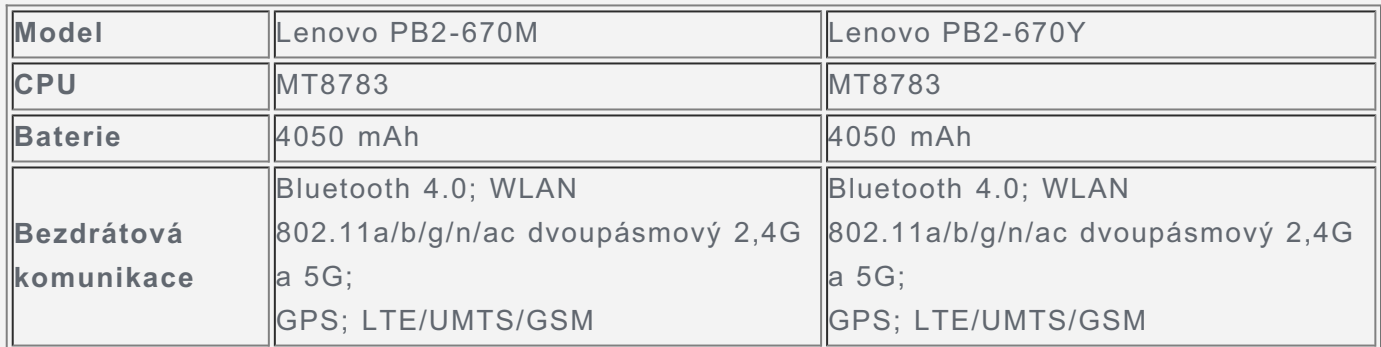

Poznámka: Zařízení Lenovo PB2-670M podporuje pásma LTE 1, 2, 3, 5, 7, 8, 20 a 38, 40, *41 (úzké pásmo); Lenovo PB2-670Y podporuje pásma LTE 2, 4, 5, 7, 12, 13, 17.* V některých zemích však není připojení LTE podporováno. Pro informaci, zda vaše zařízení funguje se sítěmi LTE ve vaší zemí, kontaktujte svého poskytovatele.

## Tlačítka na obrazovce

Na vašem zařízení jsou k dispozici tři tlačítka.

- Tlačítko multitaskingu: Klepnutím na tlačítko  $\Box$  zobrazíte spuštěné aplikace. Poté můžete:
	- · Klepnout na aplikaci a tím ji otevřít.
	- Klepnutím na možnost  $\times$  ukončíte spuštěnou aplikaci.
	- Klepnutím na možnost  $\textcircled{2}$ ukončíte všechny spuštěné aplikace.
- Tlačítko Domů: Klepnutím na možnost  $\bigcirc$  se vrátíte na výchozí domovskou obrazovku.
- Tlačítko Zpět: Klepnutím na možnost  $\triangleleft$  se vrátíte na předchozí stránku nebo ukončíte aktuální aplikaci.

## Domovská obrazovka

Domovská obrazovka je výchozím místem při používání vašeho zařízení. Pro vaše pohodlí jsou na domovské obrazovce již nastaveny některé užitečné aplikace a widgety.

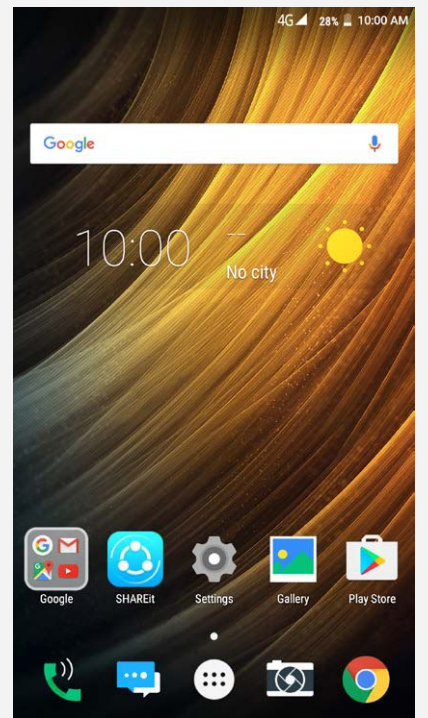

Poznámka: Funkce a domovská obrazovka vašeho zařízení se mohou lišit v závislosti na vašem umístění, jazyce, operátorovi a modelu telefonu.

#### Úprava domovských obrazovek v režimu úprav

Stisknutím a podržením libovolného místa na domovské obrazovce kromě ikon přejdete do režimu úprav. Režim úprav ukončíte klepnutím na tlačítko Zpět.

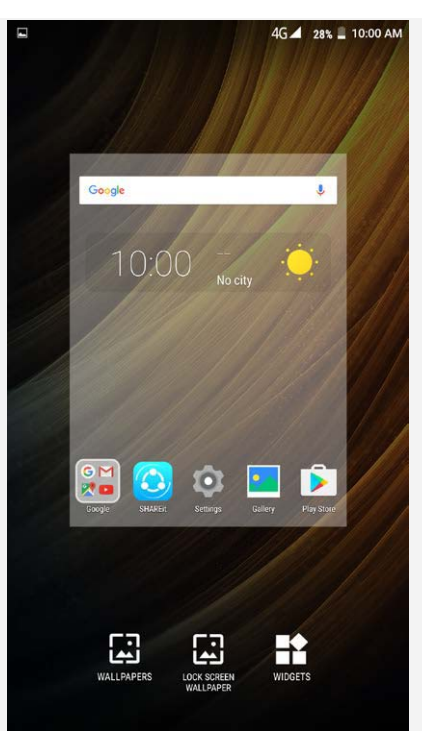

V režimu úprav můžete provést toto:

- Máte-li mnoho obrazovek a chcete přesunout jednu domovskou obrazovku, stiskněte a podržte obrazovku, dokud se trochu nezvětší, přesuňte ji na nové místo a poté ji pusťte.
- · Pokud chcete na domovskou obrazovku přidat widget, klepněte na možnost WIDGETY. Tahem nahoru nebo dolů najděte požadovaný widget, stiskněte a podržte widget, dokud se nezvětší, přesuňte jej na požadované místo a poté jej pusťte.
- Pokud chcete změnit tapetu, klepněte na možnost TAPETY, tahem doleva nebo doprava najděte požadovanou tapetu a klepněte na možnost Nastavit jako tapetu.
- Pokud chcete změnit tapetu zamykací obrazovky, poklepejte na možnost TAPETA **ZAMYKACÍ OBRAZOVKY**, tahem doleva nebo doprava najděte požadovanou tapetu a poklepejte na možnost **Nastavit tapetu zamykací obrazovky**.

#### Správa widgetů a aplikací

Na domovské obrazovce můžete provést toto:

- Pokud chcete přesunout widget nebo aplikaci, stiskněte a podržte widget nebo aplikaci, dokud se ikona trochu nezvětší, přesuňte ji na požadované místo a poté ji pusťte.
- Pokud chcete odebrat widget z domovské obrazovky, stiskněte a podržte widget, dokud se jeho ikona mírně nezvětší, přetáhněte jej k hornímu okraji obrazovky a poté jej upusťte nad ikonou  $X$ .
- · Pokud chcete odinstalovat aplikaci, stiskněte a podržte aplikaci, přetáhněte ji k hornímu okraji obrazovky a poté ji upusťte nad ikonou  $\blacksquare$ .

*Poznámka: Systémové aplikace nelze odinstalovat. Pokud se pokusíte odinstalovat* systémovou aplikaci, ikona **v**eze v horní části obrazovky nezobrazí.

## Uzamknutí obrazovky

Když je zařízení zapnuté, stisknutím tlačítka zapnutí/vypnutí uzamknete ručně obrazovku. Dalším stisknutím tlačítka zapnutí/vvpnutí zobrazíte zamknutou obrazovku a tahem nahoru z dolní části obrazovky obrazovky odemknete.

Poznámka: Tah je výchozí způsob odemknutí obrazovky, Informace o změně zámku *REUD]RYNXQDOH]QHWHYþiVWL[Nastavení.](#page-15-0)*

## Oznámení a rychlé nastavení

Panel oznámení (viz Obrázek 1: Oznámení) informuje o zmeškaných hovorech, nových zprávách a probíhajících činnostech, jako je například stahování souborů. Panel Rychlá nastavení (viz Obrázek 2: Rychlá nastavení) slouží pro přístup k často používaným nastavením, jako je přepínač sítě WLAN.

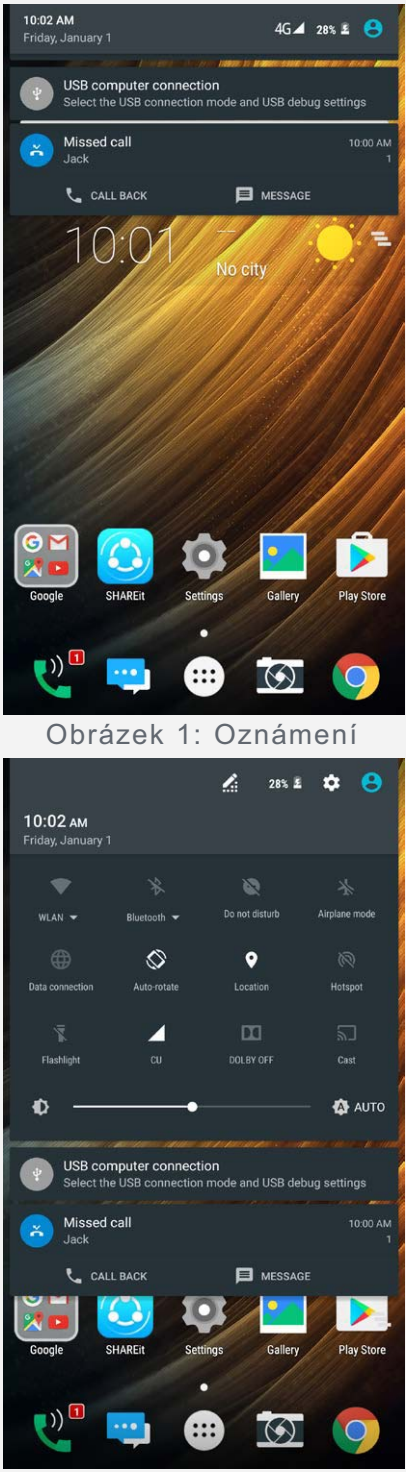

Obrázek 2: Rychlá nastavení

Můžete provést následující:

- Oznámení lze zobrazit tak, že z horní části obrazovky potáhnete dolů.
- · Zavřít panel Oznámení můžete tak, že z dolní části obrazovky potáhnete nahoru.
- Oznámení lze odstranit tahem doleva nebo doprava přes oznámení.
- Všechna oznámení můžete odstranit klepnutím na možnost  $\blacktriangleright$  v dolní části panelu Oznámení.
- · Panel Rychlé nastavení otevřete tak, že z horní části obrazovky potáhnete dvakrát dolů.
- · Panel Rychlé nastavení zavřete tak, že z dolní části obrazovky potáhnete nahoru.

## Připojení přes USB

Když své zařízení připojíte k počítači pomocí kabelu USB, v panelu Oznámení se zobrazí oznámení, např. "Připojení přes USB k počítači". Na oznámení můžete klepnout a poté vybrat jednu z následujících možností:

- Zařízení pro média (MTP): Volbou tohoto režimu se můžete připojit k počítači za účelem přenosu souborů. Jestliže provozujete systém Windows XP nebo nižší, nainstalujte si MediaPlayer 10.
- Fotoaparát (PTP): Tento režim vyberte, pokud chcete mezi zařízením a počítačem přenášet pouze fotografie a videa.
- MIDI: Tento režim vyberte, pokud chcete používat aplikace MIDI na vašem zařízení tak, aby fungovaly se software MIDI v počítači.
- Pouze nabíjení: Tento režim vyberte, pokud chcete zařízení jen nabít.

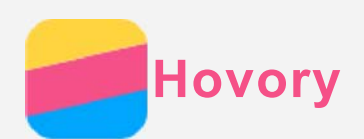

## Volání

#### Ruční vytočení čísla

- 1. Otevřete aplikaci Telefon.
- 2. Poklepáním na ide si zobrazte číselník, potřebujete-li jej.
- 3. Zadejte telefonní číslo, které chcete vytočit, a klepněte na možnost  $\mathbb Q$

## Volání z protokolu hovorů

- 1. Otevřete aplikaci Telefon.
- 2. Klepněte na možnost $\mathbb{Q}$
- 3. Zavolejte klepnutím na položku v protokolu hovorů.

## Zavolání kontaktu

- 1. Otevřete aplikaci Telefon.
- 2. Klepněte na možnost $\sum_{n=1}^{\infty}$
- 3. Najděte kontakt, kterému chcete zavolat, a klepnutím na jméno kontaktu zobrazte podrobnosti kontaktu.
- 4. Klepněte na telefonní číslo, které chcete vytočit.

## Příjem hovorů

## Přijetí nebo odmítnutí hovoru

Když vám někdo volá, zobrazí se obrazovka příchozího hovoru. Můžete provést následující:

- Přetažením možnosti  $\mathbb{Q}$  na položku  $\blacksquare$  můžete hovor přijmout.
- Přetažením možnosti  $\mathbb Q$  na položku  $\bullet$  můžete hovor odmítnout.
- Přetažením možnosti  $\mathbb{Q}$  na položku  $\blacksquare$  můžete odpovědět zprávou.

## Možnosti během hovoru

Když máte hovor, jsou na obrazovce k dispozici následující možnosti:

- $\cdot$   $\bullet$  zapne nebo vypne reproduktor.
- :  $\mathbf{X}$  zapne nebo vypne mikrofon.
- . **III.** zobrazí nebo skryje číselnou klávesnici.
- : podrží aktuální hovor nebo vyvolá podržený hovor.
- . **\*** zobrazí číselník, abyste mohli zavolat další osobě.
- $\bullet$   $\bigcirc$ : zahájí nebo ukončí nahrávání hovoru.
- $\odot$ . ukončí hovor.

Pomocí tlačítek pro ovládání hlasitosti můžete zvýšit nebo snížit hlasitost hovoru.

## Používání protokolu hovorů

Protokol hovorů obsahuje záznamy o zmeškaných, odchozích a přijatých hovorech. Klepnutím na záznam v protokolu hovorů můžete zobrazit menu možností a potom klepnout na některou z možností. Například klepnutím na možnost Přidat ke kontaktu přidáte záznam do seznamu

kontaktů.

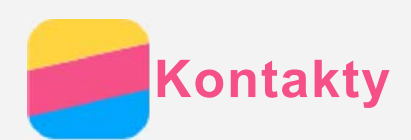

## Vytvoření kontaktu

- 1. Otevřete aplikaci Kontakty.
- 2. Klepněte na možnost $\bullet$
- 3. Zadejte údaje kontaktu.
- 4. Klepněte na možnost $\checkmark$ .

## Vyhledání kontaktu

- 1. Otevřete aplikaci Kontakty.
- 2. Proveďte jedno z následujících:
	- Vyhledejte požadovaný kontakt posunutím seznamu kontaktů nahoru nebo dolů.
	- Klepněte na ikonu  $\mathsf Q$  a poté zadejte jméno kontaktu nebo iniciály. Zatímco budete psát, budou se zobrazovat shodující se kontakty.

## Úprava kontaktu

- 1. Otevřete aplikaci Kontakty.
- 2. Najděte kontakt, který chcete upravit, a klepněte na něj.
- 3. Klepněte na ikonu  $\bullet$  a poté upravte údaje kontaktu.
- 4. Klepněte na možnost $\checkmark$ .

## Smazání kontaktu

- 1. Otevřete aplikaci Kontakty.
- 2. Najděte kontakt, který chcete smazat, a klepněte na něj.
- 3. Klepněte na možnost : > Smazat.
- 4. Klepněte na možnost OK.

## Importování/exportování kontaktů

- 1. Otevřete aplikaci Kontakty.
- 2. Klepněte na možnost : > Importovat/exportovat.
- 3. Na obrazovce KOPÍROVAT KONTAKTY Z vyberte požadovaný zdroj kontaktů a poklepejte na možnost **Další**.
- 4. Na obrazovce **KOPÍROVAT KONTAKTY DO** vyberte požadovanou možnost a poklepejte na **Další**.
- 5. Jestliže chcete importovat kontakty, vyberte kontakty nebo poklepáním na **0 VYBRÁNO** > **Vybrat vše** vyberte všechny kontakty nebo vyberte soubory vCard.
- 6. Jestliže chcete exportovat kontakty, vyberte kontakty, nebo poklepáním na **0 VYBRÁNO** > **Vybrat vše** vyberte všechny kontakty.
- 7. Klepněte na možnost OK.

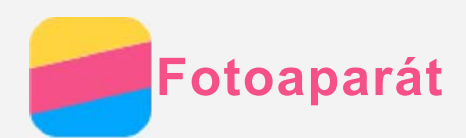

## Základní používání fotoaparátu

Pomocí aplikace **Fotoaparát** můžete fotografovat a nahrávat videa.

• Klepnutím na ikonu  $\bigcirc$  pořídíte fotografii.

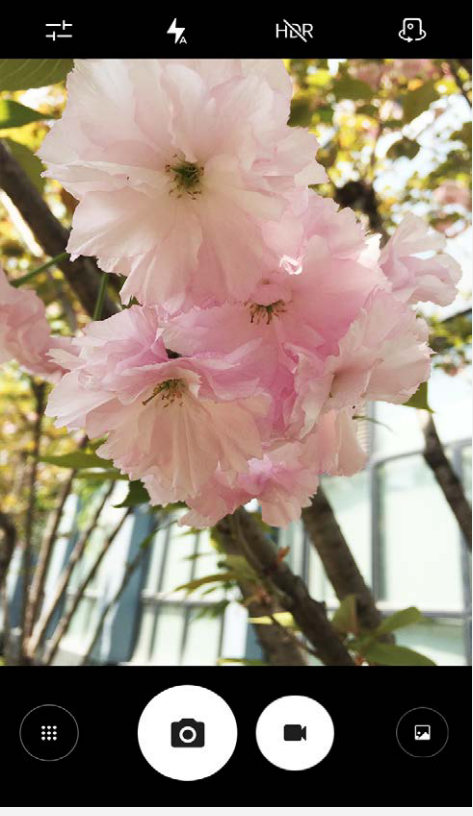

- Klepnutím na ikonu  $\bigodot$  nahrajete video. Pro lepší zážitek z Dolby Audio Capture 5.1 doporučujeme zvolit režim na šířku.
- Klepnutím na miniaturu fotografie nebo videa zobrazíte fotografii nebo video v aplikaci [Fotky](#page-11-0). Další informace naleznete v části Fotky.
- Poklepáním na T-nastavte informace o umístění, místo uložení, režim krásy, vyvážení bílé, velikost fotografie, atd.
- Klepnutím na ikonu HOR použijete funkci HDR (High Dynamic Range).
- Klepnutím na ikonu  $\bigwedge$  můžete přepínat mezi režimy blesku.
- Klepnutím na ikonu  $\mathbb{C}$ <sup>b</sup> můžete přepínat mezi předním a zadním fotoaparátem.
- Klepnutím na ikonu (iii) můžete získat přístup k režimu fotoaparátu.

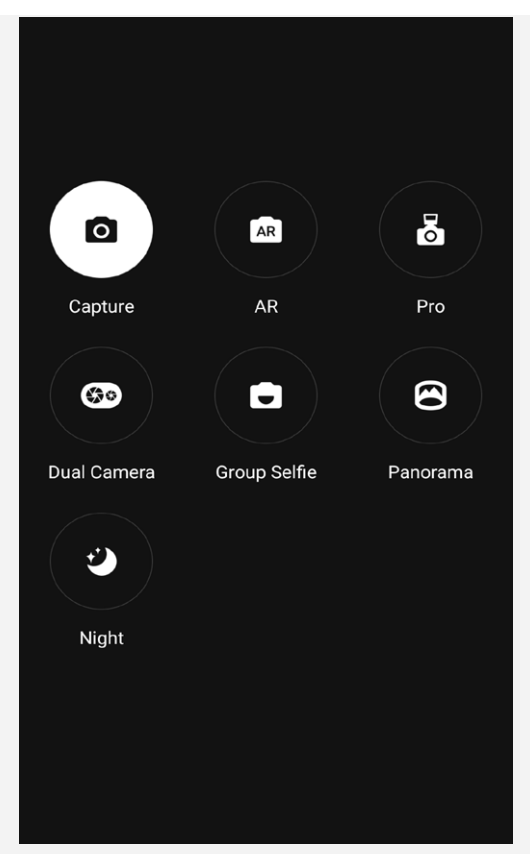

- Klepnutím na ikonu **AR** vstupte do režimu AR, klepněte na kulatý obrázek vlevo a vkládejte do svých fotografií a videí animované virtuální objekty. Pro dosažení optimálních výsledků nasměrujte fotoaparát přímo na rovný povrch. Můžete vybrat kočku, psa, dinosaura nebo vílu; vyberte některou ze svých oblíbených položek a potom klepnutím na **AR** pořiďte fotografii.
- . Poklepáním na  $\overline{\mathcal{B}}$  se dostanete do Duální kamery. Režim duální kamery: Fotografie s hlubokou hloubkou pole pomocí duální kamery umožňuje zaostření po pořízení snímku a záměnu pozadí. Pořiďte obrázek pomocí duální kamery, vstupte do režimu prohlížení obrázků a poklepejte na Magický výřez. Systém obrázek automaticky ořízne (jestliže se Vám výsledný ořez nelíbí, můžete to provést manuálně). Dále poklepejte na  $\checkmark$  a vyberte obrázek, jaký se Vám líbí, a pozadí bude nahrazeno.

## Pořízení snímku obrazovky

Snímek obrazovky můžete pořídit současným stisknutím a podržením tlačítka zapnutí/vypnutí a tlačítka snížení hlasitosti.

Snímky obrazovky se ve výchozím nastavení ukládají do interního úložiště vašeho telefonu. Snímky obrazovky můžete zobrazit takto:

- **Spustte aplikaci Fotky a vyhledejte album Snímky obrazovky.**
- Spusťte aplikaci Správce souborů a přejděte do složky Obrázky > Snímky obrazovky.

<span id="page-11-0"></span>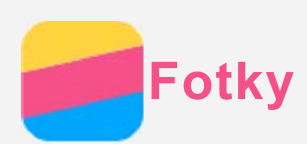

## Prohlížení fotografií a videí

- 1. Spust'te aplikaci Fotky.
- 2. Klepněte na album.
- 3. Klepnutím na fotografii nebo video je zobrazíte v režimu celé obrazovky.
- 4. Můžete provést následující:
	- · Další nebo předchozí fotografii nebo video zobrazíte posunutím doleva nebo doprava.
	- Video můžete přehrát klepnutím na obrázek se znakem  $\Theta$ .

## Sdílení fotografií a videí

Při zobrazení fotografie nebo videa je můžete sdílet s ostatními klepnutím na symbol  $\leq$  a následným vybráním kanálu sdílení, jako například Gmail nebo Bluetooth.

Pokud chcete sdílet více fotografií a videí najednou, postupujte takto:

- 1. Spustte aplikaci Fotky.
- 2. Při prohlížení skupiny fotografií nebo videí stiskněte a podržte fotografie nebo video, které chcete sdílet, dokud nebudou vybrány.
- 3. Klepněte na další položky.
- 4. Klepněte na symbol  $\leq$  a poté vyberte kanál sdílení.

## Mazání fotografií a videí

Při zobrazení fotografie nebo videa je můžete smazat klepnutím na  $\blacksquare$ .

Pokud chcete smazat více fotografií nebo videí najednou, postupujte takto:

- 1. Otevřete aplikaci Fotky.
- 2. Při prohlížení skupiny fotografií nebo videí stiskněte a podržte fotografii nebo video, které chcete odstranit, dokud nebudou vybrány.
- 3. Klepněte na další položky.
- 4. Klepněte na možnost : > Smazat.

<span id="page-12-0"></span>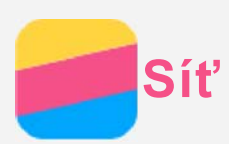

## Bezdrátové připojení WLAN

#### Zapnutí a vypnutí připojení k bezdrátové síti WLAN

Proveďte jedno z následujících:

• Přejděte na panel Rychlé nastavení a poté klepnutím na přepínač WLAN zapněte nebo vypněte připojení k bezdrátové síti.

*Tip: V panelu Rychlé nastavení můžete stiskem a podržením přepínače WLAN přejít na panel nastavení WLAN. Poté je možné vybrat hotspot WLAN, ke kterému se chcete* připojit.

• Přejděte do části Nastavení > WLAN a poté klepnutím na přepínač Zapnuto nebo Vypnuto zapněte nebo vypněte připojení WLAN.

*Tip: Když zapnete připojení k bezdrátové síti, zobrazí se seznam nalezených* bezdrátových sítí. Pokud se nezobrazuje bezdrátový přístupový bod, ke kterému se

*chcete připojit, vyhledejte přístupové body ručně klepnutím na možnost : >* 

*Aktualizovat nebo přístupový bod ručně přidejte klepnutím na možnost : > Přidat*  $s$ *it'.* 

#### Připojení k bezdrátové síti

1. Zapněte připojení k bezdrátové síti a podívejte se na seznam dostupných přístupových bodů.

*Poznámka: Je třeba mít k dispozici platné hotspoty WLAN, ke kterým se lze připojit.* 

- 2. Klepněte na přístupový bod, ke kterému se chcete připojit.
- 3. Pokud jste vybrali zabezpečenou síť, zadejte své přihlašovací jméno a heslo a poté poklepejte na možnost PŘIPOJIT.

## Datové připojení

#### Zapnutí nebo vypnutí datového připojení

Proveďte jedno z následujících:

- · Přejděte na panel Rychlé nastavení a klepnutím na přepínač Datové připojení zapněte nebo vypněte datové připojení.
- · Jděte na Nastavení > Využití dat, vyberte kartu SIM1 (nebo SIM2) a poté klepnutím na přepínač Mobilní data zapněte nebo vypněte datové připojení.

Poznámka: Budete potřebovat platnou kartu SIM a datové služby. Jestliže nemáte kartu *SIM*, obraťte se na svého operátora.

#### Výběr SIM karty pro datové připojení

Telefon obsahuje sloty pro dvě SIM karty. Oba sloty podporují datové přenosy 4G/3G/2G, ale v jednu chvíli může být datové připojení aktivní pouze na jedné SIM kartě. SIM kartu, která bude použita k datovému připojení, vyberete jedním z následujících způsobů:

- · Přejděte do části Nastavení > SIM karty > Mobilní data a vyberte SIM kartu.
- Jděte na Nastavení > Využití dat, vyberte kartu SIM, a poté klepnutím na přepínač Mobilní data zapněte nebo vypněte datové připojení.

## Nastavení hotspotu

Pomocí funkce Hotspot WLAN můžete sdílet internetové připojení s jiným telefonem nebo zařízením.

- 1. Přejděte do části Nastavení > Další > Sdílené připojení a přenosný hotspot.
- 2. Zapněte ho klepnutím na přepínač Aktivní bod WLAN.
	- Poznámka: Síť můžete sdílet také přes Sdílené připojení přes Bluetooth nebo Sdílené připojení přes USB.
- 3. Pokud zapínáte hotspot WLAN poprvé, klepněte na možnost Nastavit hotspot sítě WLAN, abyste se mohli podívat na konfigurační informace nebo je změnit. Poznámka: Sdělte svým přátelům SSID sítě a heslo, a oni se budou moci připojit k Vaší síti.

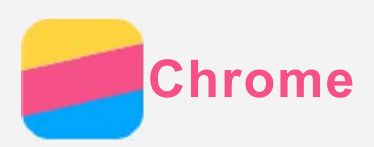

Pokud byl váš telefon připojen k síti WLAN nebo mobilní síti, můžete pomocí aplikace Chrome procházet Internet. Více informací o připojení k síti WLAN nebo mobilní síti naleznete v části Síť.

## Návštěva webových stránek

- 1. Spust'te aplikaci Chrome.
- 2. Poklepejte na řádek adresy, zadejte adresu webové stránky nebo klíčová slova pro vyhledávání k vyhledání a poté poklepejte na možnost $\Theta$ .

*Tip: Při otevírání webových stránek nemusíte zadávat celou adresu s řetězcem* "http://". Pokud například chcete navštívit stránky http://www.lenovo.com, zadejte do

políčka pro adresu "www.lenovo.com" a poklepejte na možnost  $\Theta$ .

- 3. Při prohlížení webové stránky můžete provést toto:
	- Klepnutím na možnost  $\mathcal{L} > C$  aktualizujete zobrazenou stránku.
	- Stisknutím tlačítka Zpět se vrátíte na předchozí webovou stránku.
	- Poklepáním na možnost  $\cdot$  >  $\rightarrow$  přejdete dál na některou nedávno použitou webovou stránku.
	- Stisknutím a podržením obrázku na webové stránce a následným klepnutím na možnost Uložit obrázek uložíte obrázek do interního úložiště telefonu.

## Přidání záložky

Při zobrazení webové stránky, kterou si chcete poznamenat do záložek, poklepejte na : > ☆ . Při příštím spuštění aplikace Chrome můžete tuto webovou stránku rychle otevřít klepnutím na možnost **> Záložky** a následným klepnutím na záložku.

## Vymazání historie prohlížení

- 1. Otevřete aplikaci Chrome.
- 2. Klepněte na možnost: > **Historie**.
- 3. Klepněte na možnost VYMAZAT ÚDAJE O PROHLÍŽENÍ...

<span id="page-15-0"></span>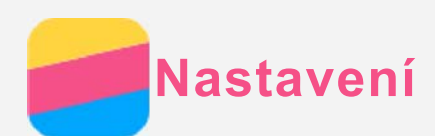

## Nastavení data a času

- 1. Přejděte do části Nastavení > Datum a čas.
- 2. Proveďte jedno z následujících:
	- · Pokud chcete použít datum a čas poskytované sítí, jděte na Automatické datum a čas > Použít čas poskytovaný sítí.
	- · Pokud chcete použít datum a čas poskytované GPS, jděte na Automatické datum a čas > Použít čas poskytovaný GPS > OK.
	- · Pokud chcete datum a čas nastavit ručně, vypněte přepínač Automatické datum a čas a potom poklepejte na možnosti Nastavení data a Nastavení času, v uvedeném pořadí.
	- · Pokud chcete používat časové pásmo sítě, zapněte přepínač Automatické čas. pásmo.
	- · Pokud chcete nastavovat časové pásmo ručně, vypněte přepínač Automatické čas. pásmo, klepněte na možnost Volba časového pásma a poté vyberte časové pásmo.
	- · Přepínat mezi 24hodinovým formátem a 12hodinovým formátem lze zapnutím nebo vypnutím přepínače Použít 24hodinový formát.

## Nastavení jazyka

- 1. Přejděte do části Nastavení > Jazyk a zadávání > Jazyk.
- 2. Vyberte jazyk zobrazení, který chcete použít.

## Nastavení zámku obrazovky

Přejděte do části Nastavení > Zabezpečení > Zámek obrazovky, vyberte možnost zámku obrazovky a nastavte zámek obrazovky.

## Povolení instalace aplikací

Před instalací aplikací stažených z neznámého zdroje proveďte toto:

- 1. Přejděte do části Nastavení > Zabezpečení.
- 2. Klepnutím na přepínač Neznámé zdroje jej zapněte.
- 3. V režimu Mediálního zařízení (MTP) zkopírujte soubory APK z počítače do zařízení.

## Nastavení vyzváněcího tónu

Můžete nastavit výchozí vyzváněcí tón pro příchozí hovory, zprávy a oznámení. Můžete také nastavit hlasitost pro každý typ zvuku.

Přejděte do části Nastavení > Zvuk a oznámení > Výchozí tón oznámení.

#### Obnovení telefonu do továrního stavu

- 1. Přeiděte do části Nastavení > Záloha a obnova dat > Obnovení továrních dat.
- 2. Klepněte na možnost RESETOVAT TELEFON.

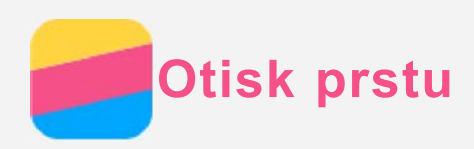

Přiložením svého prstu na senzor otisků prstů můžete svůj telefon rychle odemknout. Poznámka: V některých zemích můžete ke schválení platby použít otisk prstu.

#### Přidání otisku prstu

Můžete přidat i více než jeden otisk prstu.

- 1. Přejděte do části Nastavení > Zabezpečení > Otisk prstu.
- 2. Postupujte podle pokynů na obrazovce. *Poznámka: Poznámka: Pro použití funkcí souvisejících s otiskem prstu je nutný* odemykací vzor, PIN nebo heslo. Pokud chcete nastavit zámek obrazovky, přejděte do části Nastavení > Zabezpečení > Zámek obrazovky.

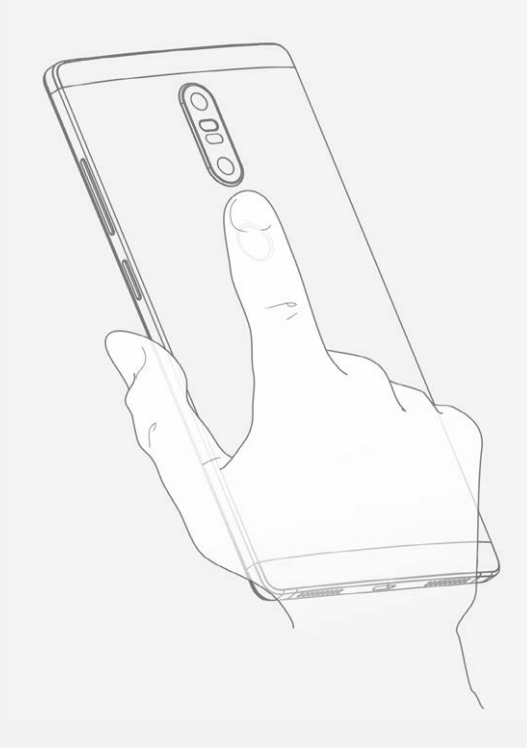

#### Výmaz otisku prstu

- 1. Přejděte do části Nastavení > Zabezpečení > Otisk prstu.
- 2. Potvrďte svůj vzor uzamčení obrazovky nebo zadejte svůj PIN nebo heslo.
- 3. Klepněte na otisk prstu, který chcete odstranit, klepněte na možnost SMAZAT a poté na možnost **ANO, ODSTRANIT**.

<span id="page-17-0"></span>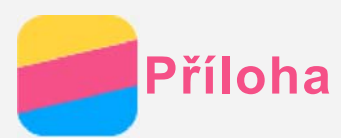

## Důležité bezpečnostní a manipulační informace

Aby nedošlo k újmě na zdraví, poškození majetku nebo náhodnému poškození vašeho zařízení, přečtěte si před jeho používáním všechny informace uvedené v této části.

#### Se zařízením zacházeite opatrně

Zařízení neupusťte, neohýbejte, nepropichujte, nevkládejte do něj cizí předměty ani na něj nepokládejte těžké předměty. Mohlo by dojít ke zničení citlivých komponent uvnitř. Obrazovka vašeho zařízení je vyrobena ze skla. Sklo se může rozbít, pokud zařízení spadne na tvrdý povrch, je vystaveno velkému nárazu nebo tlaku těžkého předmětu. Pokud sklo praskne nebo se z něj kus odštípne, nedotýkejte se rozbitého skla ani se ho nesnažte ze zařízení odstranit. Okamžitě přestaňte zařízení používat a vyžádejte si od technické podpory Lenovo informace o opravě, výměně nebo likvidaci.

Zařízení nepoužívejte v blízkosti zdrojů vysokých teplot nebo vysokého napětí, jako jsou elektrické spotřebiče, elektrická topná tělesa nebo elektrické vařiče. Aby nedošlo k poškození zařízení, používejte jej pouze při teplotě od 0 °C do 40 °C (lze skladovat při teplotě od -20 °C do 60 °C).

Nevystavujte zařízení vodě, dešti, extrémní vlhkosti, potu ani jiným kapalinám.

#### Zařízení nerozebírejte ani jej neupravujte

Vaše zařízení je uzavřená jednotka. Neobsahuje žádné díly, jež by koncový uživatel mohl opravit. Veškeré vnitřní opravy musí provádět specializovaný servis s autorizací od společnosti Lenovo nebo technik autorizovaný společností Lenovo. Pokusy o otevření nebo úpravu vašeho zařízení znamenají porušení záručních podmínek.

#### Upozornění k vestavěné dobíjecí baterii

Nepokoušejte se vyměnit vnitřní dobíjecí lithium-iontovou (Li-ion) baterii. Pokud se baterie vymění za nesprávný typ, hrozí nebezpečí výbuchu. Ohledně výměny se obraťte na podporu  $l$  enovo

#### Upozornění na plastovém sáčku

#### NEBEZPEČÍ:

Plastové sáčky mohou být nebezpečné. Plastové sáčky ukládejte mimo dosah dětí a batolat, abyste zabránili nebezpečí udušení.

#### Informace o adaptéru

#### · Chraňte zařízení a napájecí adaptér před vlhkostí.

Nedovolte, aby bylo zařízení ponořeno do vody, ani ho neponechávejte tam, kde by s vodou nebo jinými tekutinami mohlo přijít do kontaktu.

· Nabíjejte pouze povoleným způsobem.

Pro bezpečné dobití vnitřní baterie zařízení můžete použít kterýkoli z následujících způsobů nabíjení:

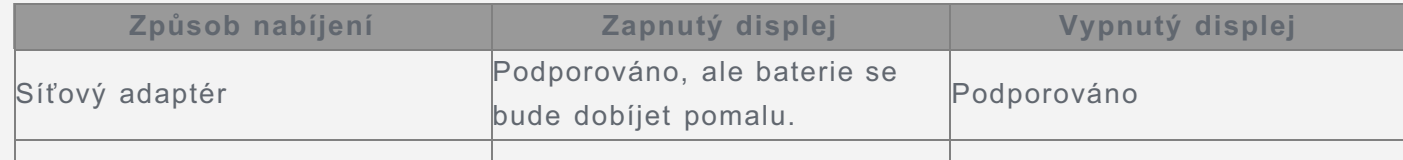

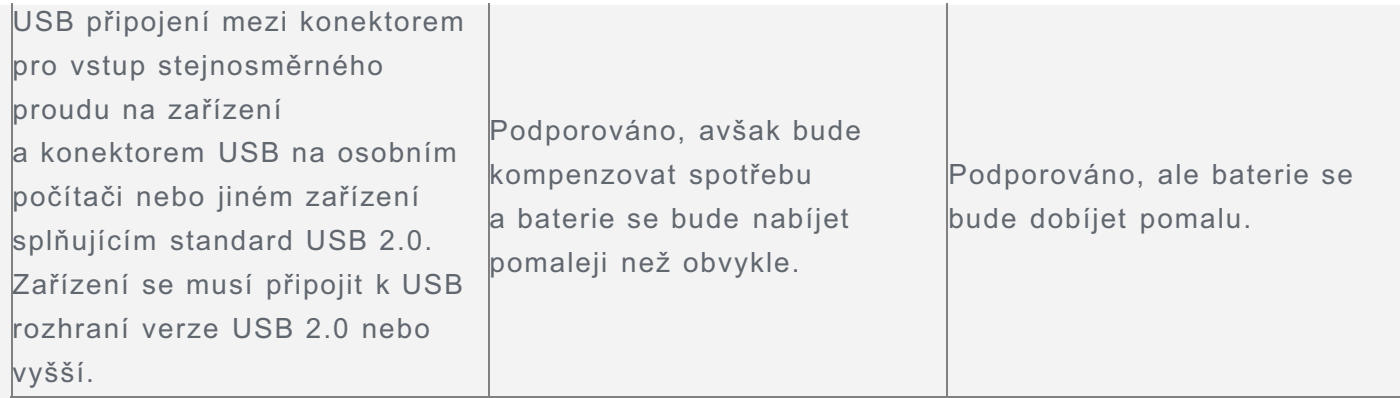

#### **Poznámky:**

- Displej zapnutý: Zařízení zapnuté
- Displej vypnutý: Zařízení vypnuté nebo v režimu uzamčení obrazovky

Nabíjecí zařízení se mohou při běžném provozu zahřívat. Zajistěte, aby byl prostor kolem nabíjecího zařízení dostatečně odvětráván. V následujících případech nabíjecí zařízení odpojte:

- Nabíjecí zařízení bylo vystaveno dešti, tekutinám nebo nadměrné vlhkosti.
- Nabíjecí zařízení vykazuje známky fyzického poškození.
- « Chcete-li nabíjecí zařízení vyčistit.

#### **Varování:**

Společnost Lenovo není zodpovědná za výkon ani bezpečnost produktů, které nevyrobila ani neschválila. Používejte pouze napájecí adaptéry a baterie schválené společností **Lenovo.**

#### Upozornění na použití při vysoké hlasitosti

Varování: Dlouhodobé vystavení hlasitému zvuku z jakéhokoli zdroje může poškodit Váš sluch. Čím je zvuk hlasitější, tím kratší doba stačí k poškození sluchu. Jak si sluch chránit:

- Omezte dobu používání náhlavní soupravy nebo sluchátek při vysoké hlasitosti.
- Nikdy nezvyšujte hlasitost za účelem přehlušení ruchu z okolí.
- Pokud neslyšíte lidi, kteří blízko vás mluví, hlasitost snižte,

Pokud pociťujete problémy se sluchem, např. pocit tlaku nebo plnosti v uších, zvonění v uších, nebo slyšíte řeč zastřeně, musíte přestat zařízení poslouchat prostřednictvím náhlavní soupravy nebo sluchátek a nechat si vyšetřit sluch.

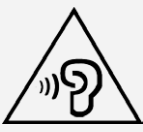

#### Při použití zařízení v motorovém vozidle nebo na kole dávejte pozor

Vaše bezpečí a bezpečí ostatních je vždy na prvním místě. Dodržujte zákony. Místní zákony a nařízení mohou určovat možnosti použití přenosných elektronických zařízení, jakým je vaše zařízení, při řízení motorového vozidla nebo při jízdě na kole.

#### Likvidaci provádějte v souladu s místními zákony a nařízeními

Zařízení na konci jeho životnosti nerozbíjejte, nespalujte, neponořujte do vody ani ho nelikvidujte žádným jiným způsobem, než jaký stanovují místní zákony a nařízení. Některé vnitřní části obsahují látky, jež mohou při nesprávné likvidaci explodovat, vytéci nebo poškodit životní prostředí.

Další informace najdete v části "Informace týkající se životního prostředí a recyklace".

Zařízení a jeho příslušenství uchovávejte mimo dosah malých dětí

Vaše zařízení obsahuje malé části, jimiž by se malé děti mohly udusit. Skleněná obrazovka se navíc může rozbít nebo prasknout, pokud by byla upuštěna nebo hozena na tvrdý povrch.

#### Chraňte svá data a software

Neodstraňujte neznámé soubory ani neměňte názvy souborů a adresářů, které jste sami nevytvořili, jinak může dojít k selhání softwaru vašeho zařízení.

Uvědomte si, že pokud získáváte přístup k síťovým prostředkům, může být vaše zařízení vystaveno počítačovým virům, hackerům, spyware a dalším škodlivým činnostem, které mohou vaše zařízení, software a data poškodit. Zajištění přiměřené ochrany v podobě aktualizovaných bran firewall, antivirových programů a softwaru proti spyware je vaše odpovědnost. Elektrické spotřebiče uchovávejte odděleně od vašeho zařízení. Patří mezi ně elektrické ventilátory, rádia, reproduktory s vysokým výkonem, klimatizační zařízení a mikrovlnné trouby. Silná magnetická pole vytvářená těmito zařízeními mohou poškodit obrazovku a data na zařízení.

#### Uvědomte si, že vaše zařízení generuje teplo

Když je zařízení zapnuté nebo když se dobíjí baterie, některé části se mohou zahřívat. Dosažená teplota závisí na rozsahu systémové aktivity a na úrovni nabití baterie. Dlouhodobý kontakt s tělem, dokonce i přes oděv, může být nepříjemný nebo i způsobit popáleniny. Vyvarujte se dlouhodobějšího kontaktu rukou, klína nebo jakékoli jiné části svého těla s některou horkou částí zařízení.

#### Upozornění ke kabelům a šňůrám z polyvinylchloridu (PVC)

VAROVÁNÍ: Při kontaktu s kabelem, který je součástí tohoto produktu, nebo s kabely určenými pro připojení příslušenství prodávaného s tímto produktem, jste vystaveni působení olova – látky, o které je státu Kalifornie známo, že způsobuje rakovinu, poškození plodu a poruchy plodnosti. Po manipulaci si umyjte ruce.

#### Výbušné prostředí

Nenabíjejte a nepoužívejte telefon Lenovo na místech s potenciálně výbušnou atmosférou, jako je například čerpací stanice, nebo na místech, kde vzduch obsahuje chemikálie nebo částice (například zrní, prach nebo kovový prach). Dodržujte všechny značky a pokyny.

#### Rušení rádiových frekvencí

Dodržujte značky a upozornění, která zakazují nebo omezují použití mobilních telefonů (například ve zdravotnických zařízeních nebo místech, kde se provádí odpaly). I když je telefon Lenovo navržen, testován a vyroben v souladu s předpisy o emisích na rádiových frekvencích, tyto emise telefonu Lenovo mohou mít negativní vliv na funkčnost jiných elektronických zařízení a způsobovat jejich poruchy. Pokud je zakázáno používání telefonu, například v letadle, nebo pokud jste k tomu vyzváni úřední osobou, vypněte telefon Lenovo nebo aktivujte režim Letadlo, aby byly vypnuty bezdrátové funkce telefonu.

#### Lékařské přístroje

Telefon Lenovo obsahuje vysílače, které vyzařují elektromagnetická pole. Tato elektromagnetická pole mohou rušit kardiostimulátory nebo jiné lékařské přístroje. Pokud používáte kardiostimulátor, udržuite mezi kardiostimulátorem a telefonem Lenovo vzdálenost alespoň 15 cm. Pokud máte podezření, že telefon Lenovo ruší váš kardiostimulátor nebo jiný lékařský přístroj, přestaňte telefon Lenovo používat a požádejte lékaře o konkrétní informace o svém lékařském přístroji.

## Upozornění na elektrické vyzařování Následující kapitoly jsou určeny pro model Lenovo PB2-690Y: Prohlášení o shodě s FCC

Toto zařízení bylo testováno a splňuje omezení pro digitální zařízení třídy B v souladu s částí 15 pravidel FCC. Tato omezení jsou navržena tak, aby v obytných prostředích poskytovala rozumnou míru ochrany před škodlivou interferencí. Toto zařízení generuje, využívá a může vyzařovat energii na rádiových frekvencích, a pokud není nainstalováno a používáno v souladu s pokyny, může způsobovat škodlivou interferenci s rádiovou komunikací. Není však zaručeno, že tato interference nenastane v konkrétní instalaci. Pokud toto zařízení způsobuje škodlivou interferenci s příjmem rádiového nebo televizního signálu, což lze zjistit vypnutím a zapnutím zařízení, pak je uživateli doporučeno napravit interferenci jedním nebo několika z následujících opatření.

- · Změnit směr nebo polohu antény příjmu.
- · Zvýšit vzdálenost mezi zařízením a přijímačem.
- · Připojit zařízení do zásuvky na jiném obvodu, než do kterého je připojen přijímač.
- Požádat o asistenci autorizovaného prodejce nebo servisního technika.

Společnost Lenovo není zodpovědná za žádnou interferenci s rádiovým nebo televizním signálem způsobenou neoprávněnými změnami nebo úpravami tohoto zařízení. Neoprávněné změny nebo úpravy zařízení mohou zrušit oprávnění uživatele provozovat toto zařízení. Toto zařízení odpovídá části 15 pravidel FCC. Jeho provoz je podmíněn splněním dvou následujících podmínek: (1) toto zařízení nesmí způsobovat škodlivé rušení a (2) toto zařízení musí být odolné vůči jakémukoli přijímanému rušení včetně rušení, která mohou způsobit nežádoucí funkci.

Odpovědná strana: Lenovo (Spojené státy) Incorporated 1009 Think Place - Building One Morrisville, NC 27560 Telefon: 1-919-294-5900

#### Upozornění IC

Toto zařízení splňuje průmyslovou licenci Kanady, kromě norem RSS. Jeho provoz je podmíněn splněním dvou následujících podmínek:

(1) Toto zařízení nesmí způsobovat rušení a

(2) toto zařízení musí být odolné vůči jakémukoli rušení, včetně rušení, která mohou způsobit nežádoucí funkci zařízení.

Le présent appareil est conforme aux CNR d'Industrie Canada applicables aux appareils radio exempts de licence. L'exploitation est autorisée aux deux conditions suivantes:

(1) l'appareil ne doit pas produire de brouillage, et

(2) l'utilisateur de l'appareil doit accepter tout brouillage radioélectrique subi, même si lebrouillage est susceptible d'en compromettre le fonctionnement.

#### Následující kapitoly jsou určeny pro model Lenovo PB2-690M:

## Evropská unie – Shoda se směrnicí o elektromagnetické kompatibilitě

Tento produkt je v souladu se všemi požadavky a základními normami, které platí pro směrnici Evropské rady 1999/5/ES. Směrnice Evropské rady 1999/5/ES zůstává v platnosti v přechodném období směrnice Evropské rady 2014/53/EU až do 12. června 2017. Společnost Lenovo nenese odpovědnost za jakákoli selhání zajištění bezpečnostních požadavků

vyplývající z nedoporučených úprav tohoto produktu, včetně instalace přídavných karet od jiných výrobců. Tento produkt byl otestován a shledán splňujícím omezení pro informačně technologická zařízení emisní třídy B podle evropského standardu EN 55022. Omezení pro zařízení třídy B byla odvozena tak, aby v obvyklých obytných prostředích poskytovala rozumnou míru ochrany před interferencí s licencovanými komunikačními zařízeními. **Kontaktní informace pro Evropu: Lenovo, Einsteinova 21, 851 01 Bratislava, Slovakia**

#### Německá vyhláška o shodě s emisní třídou B

#### **Deutschsprachiger EU Hinweis:**

Hinweis für Geräte der Klasse B EU-Richtlinie zur Elektromagnetischen Verträglichkeit Dieses Produkt entspricht den Schutzanforderungen der EU-Richtlinie 2014/30/EU (früher 2004/108/EC) zur Angleichung der Rechtsvorschriften über die elektromagnetische Verträglichkeit in den EU-Mitgliedsstaaten und hält die Grenzwerte der Klasse B der Norm gemäß Richtlinie. Um dieses sicherzustellen, sind die Geräte wie in den Handbüchern beschrieben zu installieren und zu betreiben. Des Weiteren dürfen auch nur von der Lenovo empfohlene Kabel angeschlossen werden. Lenovo übernimmt keine Verantwortung für die Einhaltung der Schutzanforderungen, wenn das Produkt ohne Zustimmung der Lenovo verändert bzw. wenn Erweiterungskomponenten von Fremdherstellern ohne Empfehlung der Lenovo gesteckt/eingebaut werden.

#### **Deutschland:**

Einhaltung des Gesetzes über die elektromagnetische Verträglichkeit von Betriebsmitteln Dieses Produkt entspricht dem "Gesetz über die elektromagnetische Verträglichkeit von Betriebsmitteln" EMVG (früher "Gesetz über die elektromagnetische Verträglichkeit von Geräten"). Dies ist die Umsetzung der EMV EU-Richtlinie 2014/30/EU (früher 2004/108/EWG) in der Bundesrepublik Deutschland.

Zulassungsbescheinigung laut dem Deutschen Gesetz über die elektromagnetische Verträglichkeit von Betriebsmitteln, EMVG vom 20. Juli 2007 (früher Gesetz über die elektromagnetische Verträglichkeit von Geräten), bzw. der EMV EU Richtlinie 2014/30/EU (früher 2004/108/EC), für Geräte der Klasse B.

Dieses Gerät ist berechtigt, in Übereinstimmung mit dem Deutschen EMVG das EG-Konformitätszeichen - CE - zu führen. Verantwortlich für die Konformitätserklärung nach Paragraf 5 des EMVG ist die Lenovo (Deutschland) GmbH, Meitnerstr. 9, D-70563 Stuttgart. Informationen in Hinsicht EMVG Paragraf 4 Abs. (1) 4:

Das Gerät erfüllt die Schutzanforderungen nach EN 55024 und EN 55022 Klasse B.

#### Japonská vyhláška VCCI o shodě s emisní třídou B

この装置は、クラスB情報技術装置です。この装置は、家庭環境で使用することを目的としています が、この装置がラジオやテレビジョン受信機に近接して使用されると、受信障害を引き起こすことがあ ります。 取扱説明書に従って正しい取り扱いをして下さい。 VCCI-B

#### Japonské prohlášení o shodě pro výrobky, které se zapojují do sítě s jmenovitým proudem menším nebo rovným 20 A na fázi

日本の定格電流が 20A/相 以下の機器に対する高調波電流規制 高調波電流規格 JIS C 61000-3-2 適合品

## Informace týkající se životního prostředí, recyklace a likvidace Obecné prohlášení o recyklaci

Společnost Lenovo vybízí vlastníky informačně technologického (IT) vybavení k odpovědné recyklaci již nepotřebných zařízení. Společnost Lenovo nabízí množství programů a služeb, jejichž cílem je pomoci vlastníkům vybavení při recyklaci jejich IT produktů. Další informace o recyklaci produktů Lenovo naleznete na webové stránce: http://www.lenovo.com/recycling.

Následující kapitola je určena pro model Lenovo PB2-690Y: Informace o recyklaci baterií pro USA a Kanadu

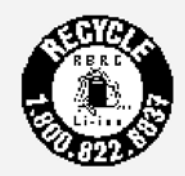

**US & Canada Only** Značka energetické účinnosti

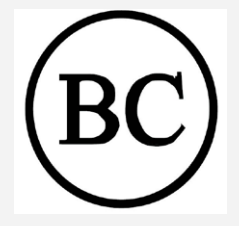

#### Směrnice o omezení nebezpečných látek (RoHS)

Nejnovější informace o ochraně životního prostředí a o našich produktech jsou k dispozici na webu

http://www.lenovo.com/ecodeclaration.

#### Evropská unie

Tento produkt společnosti Lenovo, včetně jednotlivých součástí (kabely, vodiče atd.), splňuje požadavky směrnice 2011/65/EU o omezení použití určitých nebezpečných látek v elektrickém a elektronickém vybavení ("RoHS recast" nebo "RoHS 2").

Další informace o celosvětové kompatibilitě společnosti Lenovo s požadavky RoHS najdete na webu<sup>-</sup>

http://www.lenovo.com/social responsibility/us/en/RoHS Communication.pdf

#### Následující kapitoly jsou určeny pro model Lenovo PB2-690M:

#### Důležité informace o baterii a nařízení WEEE

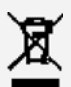

Baterie a elektrická a elektronická zařízení označená symbolem přeškrtnutého kontejneru na kolečkách se nesmějí likvidovat jako netříděný komunální odpad. Baterie a odpad z elektrických a elektronických zařízení (WEEE) je třeba separovat prostřednictvím sběrných dvorů dostupných zákazníkům, ve kterých se zařízení a baterie sbírají, recyklují a zpracovávají. Pokud je to možné, odstraňte a oddělte baterie od odpadu WEEE, než zařízení WEEE umístite do sběru odpadu. Sběr baterií je nutno provádět odděleně prostřednictvím rámce, který je k dispozici za účelem vracení, recyklace a správného zacházení s bateriemi a akumulátory.

Informace pro jednotlivé země jsou dostupné na webové stránce http://www.lenovo.com/recycling.

#### Informace o recyklaci pro Japonsko

Informace o recyklaci a likvidaci pro Japonsko jsou dostupné na této webové stránce: http://www.lenovo.com/recycling/japan.

Informace o recyklaci pro Indii

Informace o recyklaci a likvidaci pro Indii jsou dostupné na této webové stránce: http://www.lenovo.com/social\_responsibility/us/en/sustainability/ptb\_india.html.

#### Recyklační značka baterií

• Informace o recyklaci baterií na Tchaj-wanu

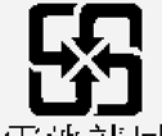

廢電池請回收

- Informace o recyklaci baterií pro Evropskou unii
	- EU

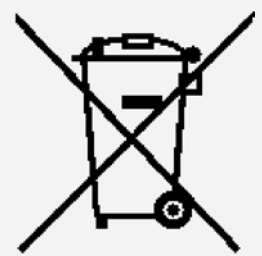

Baterie nebo obaly baterií jsou značeny v souladu s evropskou směrnicí 2006/66/EC, která se týká baterií a akumulátorů a použitých baterií a akumulátorů. Tato směrnice stanoví rámec pro sběr a recyklaci použitých baterií a akumulátorů v rámci Evropské unie. Tento štítek se používá na různých bateriích a znamená, že podle této směrnice nesmíte baterii po skončení její životnosti vyhodit, ale musíte ji odevzdat k recyklaci.

V souladu s evropskou směrnicí 2006/66/EC jsou baterie a akumulátory označovány pro oddělený sběr a recyklaci po skončení životnosti. Štítek na baterii může rovněž obsahovat chemickou značku kovu použitého v baterii (Pb pro olovo, Hg pro rtuť a Cd pro kadmium). Uživatelé baterií a akumulátorů nesmí likvidovat baterie a akumulátory jako netříděný komunální odpad, ale musejí je odevzdat na určených speciálních místech pro recyklaci a další zpracování. Tento přístup zákazníků je důležitý pro minimalizaci jakýchkoli případných škodlivých vlivů baterií a akumulátorů na životní prostředí a lidské zdraví z důvodu možné přítomnosti nebezpečných látek. Pokyny pro řádný sběr a nakládání viz: http://www.lenovo.com/recycling

#### Směrnice o omezení nebezpečných látek (RoHS)

#### **Turecko**

Produkty společnosti Lenovo splňují požadavky směrnice Turecké republiky o omezení použití určitých nebezpečných látek v použitém elektrickém a elektronickém vybavení (WEEE). Türkiye AEEE Yönetmeliğine Uygunluk Beyanı

Bu Lenovo ürünü, T.C. Çevre ve Orman Bakanlığı'nın "Atık Elektrikli ve Elektronik Eşya Bazı Zararlı Maddelerin Kullanımının Sınırlandırılmasına Dair Yönetmelik (AEEE)" direktiflerine uygundur.

AEEE Yönetmeliğine Uygundur.

#### **Ukraine**

Цим підтверджуємо, що продукція Леново відповідає вимогам нормативних актів України, які обмежують вміст небезпечних речовин

#### **Indie**

RoHS compliant as per E-Waste (Management & Handling) Rules, 2011.

#### **Vietnam**

Produkty společnosti Lenovo prodávané ve Vietnamu od 23. září 2011 (včetně tohoto data) splňují požadavky vietnamského oběžníku 30/2011/TT-BCT ("Vietnam RoHS").

#### Evropská unie

Produkty společnosti Lenovo prodávané v Evropské unii od 3. ledna 2013 (včetně tohoto data) splňují požadavky směrnice 2011/65/EU o omezení používání určitých nebezpečných látek v elektrickém a elektronickém vybavení ("RoHS recast" nebo "RoHS 2"). Další informace o plnění požadavků RoHS ze strany společnosti Lenovo najdete na webu: http://www.lenovo.com/social responsibility/us/en/RoHS Communication.pdf

## Upozornění o exportní klasifikaci

Tento produkt podléhá administrativním nařízením Spojených států o exportu (Export Administration Regulations, EAR) a má tržní číslo (Export Classification Control Number, ECCN) 5A992.c. Produkt smí být opakovaně exportován do jakékoli země vyima zemí, na které je uvaleno embargo a které jsou uvedeny v seznamu zemí EAR E1.

## Řešení problémů

#### Při instalaci aplikace se zobrazí zpráva o nedostatku paměti

Uvolněte paměť a zkuste aplikaci nainstalovat znovu.

#### Dotyková obrazovka nefunguje nebo nereaguje

Stisknutím a podržením hlavního vypínače na dobu přibližně 8 sekund vypněte zařízení. Stisknutím a podržením hlavního vypínače na dobu přibližně 10 sekund restartujete zařízení.

#### Zařízení se nezapne nebo dojde k selhání systému

Nechejte půl hodiny nabíjet baterii a potom stisknutím a podržením hlavního vypínače na dobu přibližně 8 sekund vypnete zařízení. Stisknutím a podržením hlavního vypínače na dobu přibližně 10 sekund restartujete zařízení.

#### Ze systému nevychází žádný zvuk nebo druhá osoba během volání nic neslyší

Seřiďte prosím hlasitost pomocí tlačítek hlasitosti.

#### Zařízení nemá přístup na internet prostřednictvím bezdrátové sítě

Restartujte bezdrátový router nebo přejděte k možnosti Nastavení a restartujte síť WLAN.

#### Zařízení nelze probudit z režimu spánku

Podržte prosím hlavní vypínač stisknutý na dobu 8 sekund, dokud se zařízení nevypne. Poté zařízení znovu zapněte normálním způsobem.